Руководство по эксплуатации и монтажу  $\blacksquare$ 

Для эксплуатирующей стороны Для специалиста

Руководство по эксплуатации и монтажу

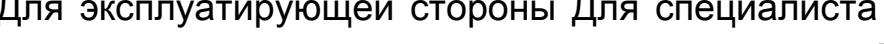

VR 91 VR 91

RU, BY

Издатель/изготовитель **Vaillant GmbH** Berghauser Str. 40 | D-42859 Remscheid Telefon 021 91 18-0 **Telefax 021 91 18-28 10** 

info@vaillant.de www.vaillant.de

Издатель/изготовитель **Вайлант ГмбХ** Бергхаузер штр. 40 D-42859 Ремшайд Тел. 021 91 18‑0 Факс 021 91 18‑28 10 info@vaillant.de www.vaillant.de

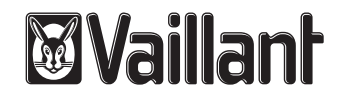

## Содержание

## Содержание

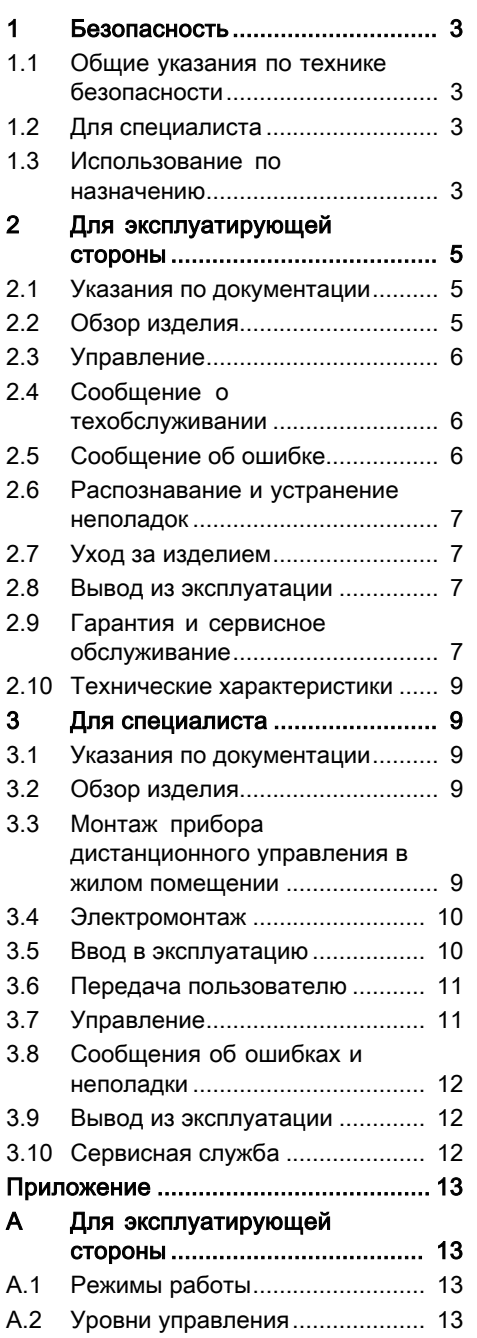

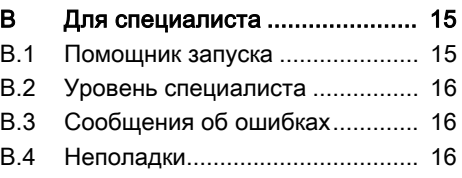

#### Безопасность  $\mathbf 1$

## 1.1 Общие указания по технике безопасности

### 1.1.1 Опасность из-за недостаточной квалификации

Монтаж и демонтаж, установку, ввод в эксплуатацию, техническое обслуживание. ремонт и вывод из эксплуата-ЦИИ ДОЛЖНЫ ВЫПОЛНЯТЬ ТОЛЬКО специалисты, имеющие для этого достаточную квалификацию, прочитавшие все руководства к изделию, действующие на современном уровне развития техники и соблюдающие все соответствующие директивы, стандарты, законы и прочие предписания.

## 1.2 Для специалиста

### 1.2.1 Риск материального ущерба вследствие размораживания

• Не устанавливайте изделие в помещениях, подверженных влиянию мороза.

## 1.2.2 Требования к проводам

• Используйте для электромонтажа стандартные провода.

- Минимальное сечение:  $≥ 0,75$  MM<sup>2</sup>
- Максимальная длина проводов: ≤ 125 м

### 1.3 Использование по назначению

В случае ненадлежащего использования или использования не по назначению возможна опасность нанесения ущерба изделию и другим материальным ценностям.

Данное изделие обеспечивает дистанционное управление в зоне через интерфейс e<sub>BUS</sub>

Для эксплуатации необходим следующий компонент:

 $-$  VRC 700

Использование по назначению подразумевает:

- соблюдение прилагаемых руководств по эксплуатации, установке и техническому обслуживанию изделия, а также всех прочих компонентов системы
- установку и монтаж согласно допуску изделия и системы к эксплуатации
- соблюдение всех приведённых в руководствах условий выполнения осмотров и техобслуживания.

## 1 Безопасность

Использование по назначению включает, кроме того, установку согласно IP-классу. Иное использование, нежели описанное в данном руководстве, или использование, выходящее за рамки описанного здесь использования, считается использованием не по назначению. Использованием не по назначению считается также любое непосредственное применение в коммерческих и промышленных целях.

### Внимание!

Любое неправильное использование запрещено.

### 2 Для эксплуатирующей стороны

2.1 Указания по документации

### 2.1.1 Соблюдение совместно действующей документации

▶ Обязательно соблюдайте все руководства по эксплуатации, прилагаюшиеся к компонентам системы.

### 2.1.2 Хранение документации

• Храните данное руководство, а также всю совместно действующую документацию для дальнейшего исполь-**ЗОВЯНИЯ** 

### 2.1.3 Действительность руководства

Действие настоящего руководства распространяется исключительно на:

### **VR 91 - Артикул**

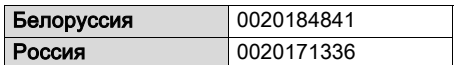

### 2.2 Обзор изделия

### 2.2.1 Маркировка СЕ

Маркировка СЕ документально подтверждает соответствие характеристик изделий, указанных на маркировочной табличке. основным требованиям соответствующих директив.

С заявлением о соответствии можно ознакомиться у изготовителя.

### 2.2.2 Конструкция изделия

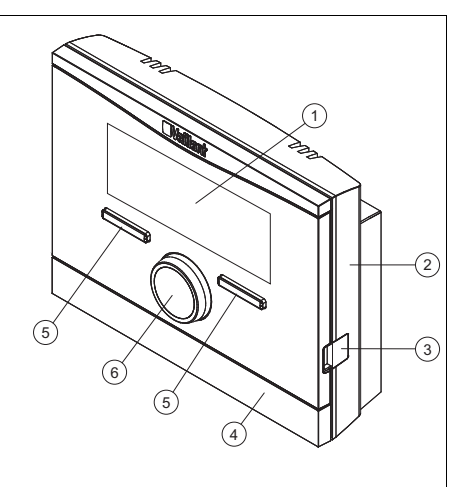

- $\overline{1}$ Дисплей
- 4 Накладка цо-
- $\overline{2}$ Цокольная ппата
- кольной платы 5 Клавиша вы-
- $\mathcal{R}$ Диагностическое гнездо
- **бора**
- 6 Вращающаяся ручка

### 2.2.3 Маркировочная табличка

Маркировочная табличка находится на электронной плате изделия и после монтажа на стену уже не видна.

На маркировочной табличке имеются следующие данные:

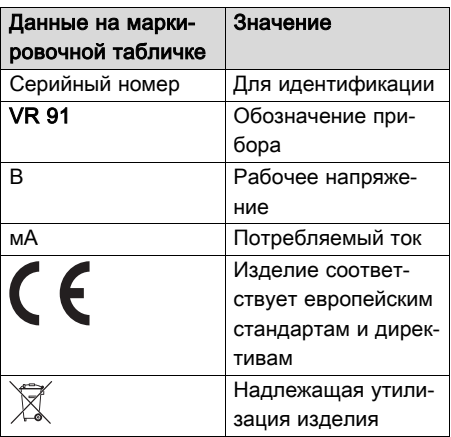

## 2 Для эксплуатирующей стороны

### 2.2.4 Серийный номер

Из серийного номера вы можете узнать 10-значный артикул. Вы можете отобразить серийный номер в Меню → Информация → Серийный номер. Артикул находится во второй строке серийного номера.

### 2.2.5 Срок службы

Действительность: Белоруссия ИЛИ Россия

При условии соблюдения предписаний относительно транспортировки, хранения, монтажа и эксплуатации, ожидаемый срок службы изделия составляет 15 лет.

### 2.2.6 Дата производства

Действительность: Белоруссия ИЛИ Россия

Дата производства (неделя, год) указаны в серийном номере на маркировочной табличке:

- третий и четвертый знак серийного номера указывают год производства (двухзначный).
- пятый и шестой знак серийного номера указывают неделю производства (от 01 до 52).

### 2.2.7 Функция регулирования

Данное изделие – это проводной прибор дистанционного управления. Связь осуществляется по 2‑жильному кабелю eBUS.

С помощью данного изделия можно настраивать и изменять различные функции, например режим и время работы, температуру, зоны.

### 2.3 Управление

Прибор дистанционного управления можно использовать только в комбинации с регулятором VRC 700. Поэтому необходимо ознакомиться и с руководством по эксплуатации регулятора VRC 700.

В руководстве по эксплуатации регулятора есть следующие сведения:

- структура управления;
- концепция управления с примером;
- подробное описание функций управления и индикации, которые относятся и к прибору дистанционного управления.

### Обзор режимов работы и функций

Режимы работы (→ страница 13) Уровни управления (→ страница 13)

### 2.4 Сообщение о техобслуживании

Если требуется техническое обслуживание, на дисплее прибора дистанционного управления появляется текст Техобслуживание и символ .

На дисплее регулятора можно считывать конкретные сообщения о техобслуживании, а в руководстве к регулятору поясняется, какие меры необходимо принять.

### 2.5 Сообщение об ошибке

Если в системе отопления возникает ошибка, на дисплее появляется  $\Phi$  с сообщением об ошибке. Необходимо вызвать специалиста для устранения неполадок в системе отопления или её ремонта, иначе возможны повреждение оборудования или выход системы отопления из строя.

▶ Известите специалиста.

Если нужно вернуться к основной индикации на дисплее, нажмите левую клавишу выбора Назад.

Текушие сообщения об ошибках можно вызвать через Меню → Информация  $\rightarrow$  Статус системы  $\rightarrow$  Статус ошибки  $\rightarrow$ Сп.ош-к.

### 2.6 Распознавание и устранение неполадок

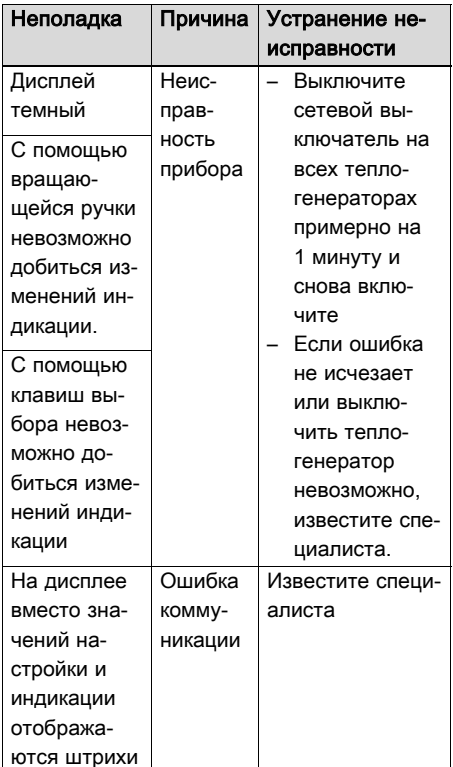

### 2.7 Уход за изделием

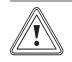

### Осторожно!

Риск материального ущерба в результате использова-НИЯ НЕПРИГОДНЫХ ЧИСТЯЩИХ средств!

• Не используйте аэрозоли, абразивные средства, моющие средства, содержащие растворители или хлор чистящие средства.

• Очишайте облицовку Вашего теплового насоса влажной тряпкой с небольшим количеством мыла.

### 2.8 Вывод из эксплуатации

### 2.8.1 Замена прибора дистанционного управления

Если требуется заменить прибор дистанционного управления системы отопления, необходимо вывести систему отопления из эксплуатации.

• Поручите выполнение работ специалисту.

### 2.8.2 Переработка и утилизация

• Утилизацию транспортировочной упаковки предоставьте специалисту, установившему изделие.

 $\mathbb X$  Если изделие маркировано этим знаком:

- В этом случае не утилизируйте изделие вместе с бытовыми отходами.
- Вместо этого сдайте изделие в пункт приёма старой бытовой техники или электроники.

Если в изделии есть батарейки, маркированные этим знаком. то они могут содержать вредные для здоровья и окружающей среды вещества.

• В этом случае утилизируйте батарейки в пункте приёма использованных батареек.

### 2.9 Гарантия и сервисное обслуживание

### 2.9.1 Гарантия

### Действительность: Белоруссия

Обращаем Ваше внимание на то, что гарантия завода-изготовителя действует только в случае, если оборудование было куплено у официального дилера Vaillant в Беларуси, монтаж и ввод в эксплуатацию, а также даль-

## 2 Для эксплуатирующей стороны

нейшее обслуживание оборудования было произведено аттестованным фирмой Vaillant специалистом сервисной организации (список сервиспартнеров см. на сайте www.vaillant.by) Выполнение гарантийных обязательств, предусмотренных действующим законодательством той местности, где было приобретено оборудование фирмы Vaillant, осуществляет организацияпродавец Вашего оборудования и/или связанная с ней договором организация, уполномоченная по договору с фирмой Vaillant выполнять гарантийный и после гарантийный ремонт оборудования фирмы Vaillant.

На аппараты типа VK, VKK, VKO, GP 210, VU, VUW, VIH, VRC и принадлежности к ним завод-изготовитель устанавливает срок гарантии 24 месяца с момента ввода в эксплуатацию, но не более 30 месяцев с момента продажи конечному потребителю.

На аппараты типа MAG, VGH, VER, VES, VEH, VEN, VEK, VED — 12 месяцев с момента ввода в эксплуатацию, но не более 18 месяцев с момента продажи конечному потребителю.

Гарантия завода-изготовителя не распространяется (обслуживание и ремонт проводиться уполномоченной организацией только за счет Пользователя) на оборудование неисправности которого вызваны: транспортными повреждениями и неправильным хранением, загрязнениями любого рода, замерзанием воды, неквалифицированным монтажом и/или вводом в эксплуатацию, несоблюдением инструкций по монтажу и эксплуатации оборудования и приложений к ним, причинами независящими от изготовителя. На работы по монтажу и техобслуживанию оборудования гарантия не распространяется.

Организация являющаяся авторизованным сервисным партнером Vaillant имеет право отказать конечному потребителю в гарантийном ремонте оборудования, ввод в эксплуатацию и монтаж которого был выполнен третьей стороной, если специалистами этой организации были допущены указанные выше нарушения, исключающие гарантию завода-изготовителя.

Для надежной и безотказной работы отопительного оборудования требуется: установка фильтра на обратном трубопроводе системы отопления и подаче холодной воды в водонагреватели; установка стабилизатора переменного напряжения на электрическую сеть питающую электрическую часть оборудования Vaillant; проведение ежегодного осмотра и технического обслуживания оборудования аттестованным фирмой Vaillant специалистом сервисной организации (список сервис- партнеров см. на сайте www.vaillant.by)

#### Действительность: Россия

Действующие условия гарантии заводаизготовителя Вы найдёте в приложенном к Вашему аппарату паспорте изделия.

### 2.9.2 Сервисная служба

#### Действительность: Белоруссия

Информационная телефонная линия по Беларуси Тел/факс: 017 278 83 46

интернет: http://www.vaillant.by

### Действительность: Россия

Актуальную информацию по организациям, осуществляющим гарантийное и сервисное обслуживание продукции Vaillant, Вы можете получить по телефону "горячей линии" и по телефону представительства фирмы Vaillant, указанным на обратной стороне обложки инструкции. Смотрите также информацию на Интернет-сайте.

### 2.10 Технические характеристики

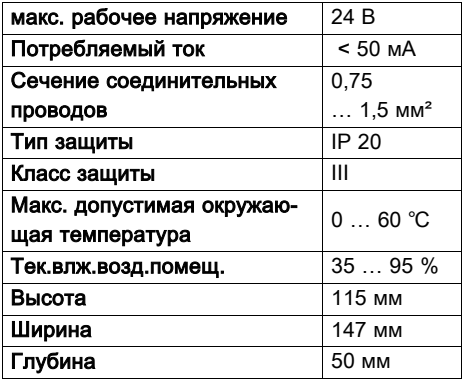

### 3 Для специалиста

### 3.1 Указания по документации

### 3.1.1 Соблюдение совместно действующей документации

▶ Обязательно соблюдайте инструкции, содержащиеся во всех руководствах по эксплуатации и монтажу, прилагаемых к компонентам системы.

### 3.1.2 Хранение документации

▶ Передайте настоящее руководство и всю совместно действующую документацию стороне, эксплуатирующей систему.

### 3.2 Обзор изделия

### 3.2.1 Проверка комплектности

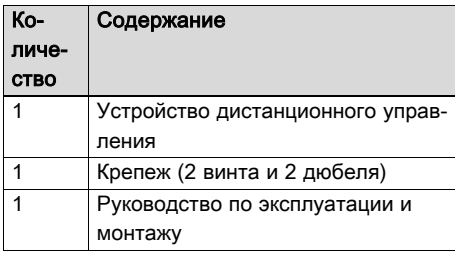

### 3.2.2 Правила упаковки, транспортировки и хранения

Действительность: Белоруссия ИЛИ Россия

Приборы поставляются в упаковке предприятия-изготовителя.

Приборы транспортируются автомобильным, водным и железнодорожным транспортом в соответствии с правилами перевозки грузов, действующими на конкретном виде транспорта. При транспортировке необходимо предусмотреть надежное закрепление изделий от горизонтальных и вертикальных перемещений.

Неустановленные прибора хранятся в упаковке предприятия-изготовителя. Хранить приборы необходимо в закрытых помещениях с естественной циркуляцией воздуха в стандартных условиях (неагрессивная и беспылевая среда, перепад температуры от –10 °C до +37 °C, влажность воздуха до 80%, без ударов и вибраций).

### 3.2.2.1 Срок хранения

Действительность: Белоруссия ИЛИ Россия

– Срок хранения: 22 месяцев

### 3.3 Монтаж прибора дистанционного управления в жилом помещении

- 1. Установите прибор дистанционного управления на внутренней стене основного жилого помещения, чтобы обеспечивалась безупречная регистрация температуры воздуха в помещении.
	- Монтажная высота: 1,5 м

## 3 Для специалиста

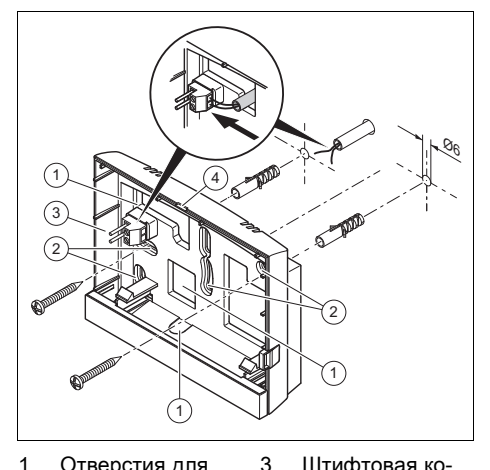

Отверстия для  $\overline{1}$ ввода кабеля  $\mathfrak{p}$ Крепёжные от-

верстия

- Штифтовая колодка с клеммами для провода шины данных eBUS
- Прорезь
- 2. Закрепите настенный цоколь винтами, как показано на рисунке.

4

3. Подсоедините кабель eBUS.

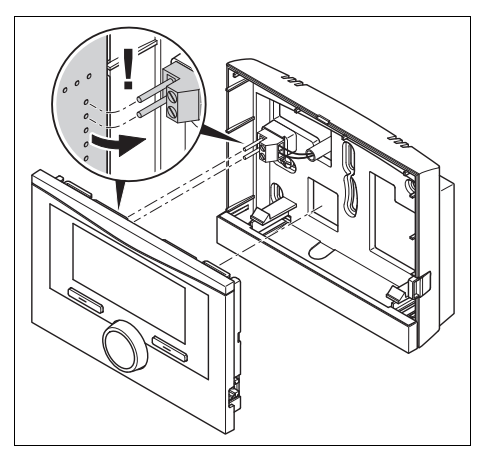

4. Осторожно вдавите прибор дистанционного управления в настенный цоколь.

### 3.4 Электромонтаж

При подсоединении провода шины данных eBUS вы не обязаны соблюдать полярность. Если вы перепутаете выводы. то связь не будет нарушена.

### 3.4.1 Подключение прибора дистанционного управления к теплогенератору

- 1. Начиная с длины проводов 10 м прокладывайте провода питания 230 В и провода шины данных отдельно.
- 2. При открывании распределительной коробки теплогенератора действуйте, как описано в руководстве по монтажу теплогенератора.

Условия: Теплогенератор не подключён к шине данных eBUS через VR 32.

- Подсоедините кабель eBUS к клеммам eBUS в настенном цоколе прибора дистанционного управления.
- Подсоедините кабель eBUS к клеммам eBUS теплогенератора.

### 3.5 Ввод в эксплуатацию

Когда система после электромонтажа впервые вводится в эксплуатацию, автоматически запускаются помощники запуска компонентов и прибора дистанционного управления VR 91.

Все настройки, выполненные через помощник запуска, можно изменить позже на уровне доступа для пользователя и специалиста.

Помощник запуска (→ страница 15)

### 3.5.1 Выбор значений настройки

Условия: Настройки в приборе дистанционного управления

- В функции Язык выберите нужный **93**-1K
- В функции Адрес ДУ настройте адрес. по которому регулятор будет

запрашивать прибор дистанционного управления.

### Условия: Настройки в регуляторе

- В функции Регул. по т-ре пом. выберите значение Регул.т-ре. или Термостат, если нужно дополнительно использовать датчик температуры помещения в приборе дистанционного управления.
- Выясните, в какой зоне установлен прибор дистанционного управления.
- Перейдите на дисплее к той зоне. в которой установлен прибор дистанционного управления.
- В этой зоне для функции Зона активирована установите значение на Да.
- В этой зоне в функции Привязка зоны укажите адрес прибора дистанционного управления, который будет запрашиваться.

### 3.6 Передача пользователю

- ▶ Расскажите пользователю о том, как обращаться с изделием и как оно работает.
- Передайте пользователю все предназначенные для него руководства и документы на прибор для хранения.
- Просмотрите вместе с пользователем руководство по эксплуатации.
- Ответьте на его вопросы.
- В особенности обратите внимание пользователя на указания по технике безопасности, которые он должен соблюлать.
- Расскажите пользователю о том, что воздух в помещении вокруг изделия должен циркулировать свободно, и что изделие нельзя закрывать мебелью. шторами или другими предметами.
- Напомните пользователю о том, что в помещении, где размещено изделие, вентили всех радиаторов должны быть открыты полностью.

### 3.7 Управление

Возможности настройки и считывания для пользователя см. в приложении.

Режимы работы (→ страница 13)

Уровни управления (→ страница 13)

В руководстве по эксплуатации регулятора есть следующие сведения:

- структура управления;
- концепция управления с примером:
- подробное описание функций управления и индикации, которые относятся и к прибору дистанционного управления.

### Обзор функций

Уровень специалиста (→ страница 16)

### 3.7.1 Считывание статуса ошибки

### Меню → Уровень специалиста → Конфигурация системы [Система ----] → Статус ошибки

- С помощью этой функции можно проверить состояние системы отопления. Если неполадки отсутствуют, то появляется сообщение Ош.нет. Если имеется неполадка, то отображается статус Сп-к ош.. Если нажать правую клавишу выбора, отображается список Сообщения об ошибках.

### 3.7.2 Считывание версии программного обеспечения

### Меню → Уровень специалиста → Конфигурация системы [Система ----] → Модули регулятора

- С помощью этой функции можно считать версии программного обеспечения прибора дистанционного управпения

### 3.7.3 Настройка адреса прибора дистанционного управления

Меню → Уровень специалиста → Конфигурация системы [Система ----] → Адрес ДУ

## 3 Для специалиста

- С помошью этой функции настроить адрес для прибора дистанционного управления.

Каждый прибор дистанционного управления получает уникальный адрес. начиная с адреса 1. Для каждого последующего прибора дистанционного управления увеличивайте адрес по порядку.

### 3.8 Сообщения об ошибках и неполадки

### 3.8.1 Сообщения об ошибках

Если в системе отопления возникает ошибка, на дисплее появляется **1** с сообщением об ошибке.

Вы можете считать все текущие сообщения об ошибках также в следующем пункте меню:

### Меню → Уровень специалиста → Конфигурация системы [Система ----] → Статус ошибки

- Если имеется ошибка, то в функции Статус ошибки появляется Сп.ошк. Вы можете отобразить список сообщений об ошибках путем нажатия правой клавиши выбора.

### Указание

Не все сообщения об ошибках списка автоматически также появляются на основной индикации.

### 3.8.1.1 Обзор сообщений об ошибках и неполадок

Сообщения об ошибках (→ Приложение  $B.3$ 

Неполадки (→ Приложение В.4)

### 3.9 Вывод из эксплуатации

### 3.9.1 Замена изделия

- 1. Выведите систему отопления из эксплуатации, если вы хотите заменить изделие.
- 2. Выведите отопительный аппарат из эксплуатации, как описано в руководстве по установке отопительного аппарата.

### 3.9.2 Снятие со стены

- 1. Введите отвертку в выемку настенного цоколя.
- 2. Осторожно подденьте прибор дистанционного управления из настенного цоколя.
- 3. Отсоедините провод шины данных eBUS на штифтовой колодке прибора дистанционного управления и на клеммной колодке теплогенера-TOD<sub>a</sub>
- 4. Отвинтите настенный цоколь от стены.

### 3.10 Сервисная служба

Адреса сервисной службы см. в руководстве по монтажу регулятора.

## Приложение A Для эксплуатирующей стороны

### A.1 Режимы работы

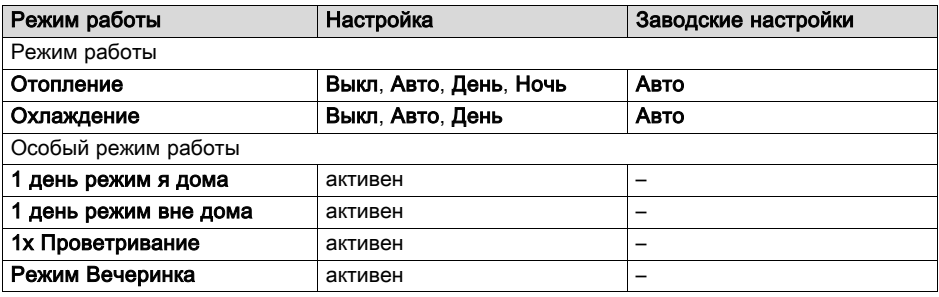

### A.2 Уровни управления

Подробное описание функций см. в руководстве по эксплуатации регулятора.

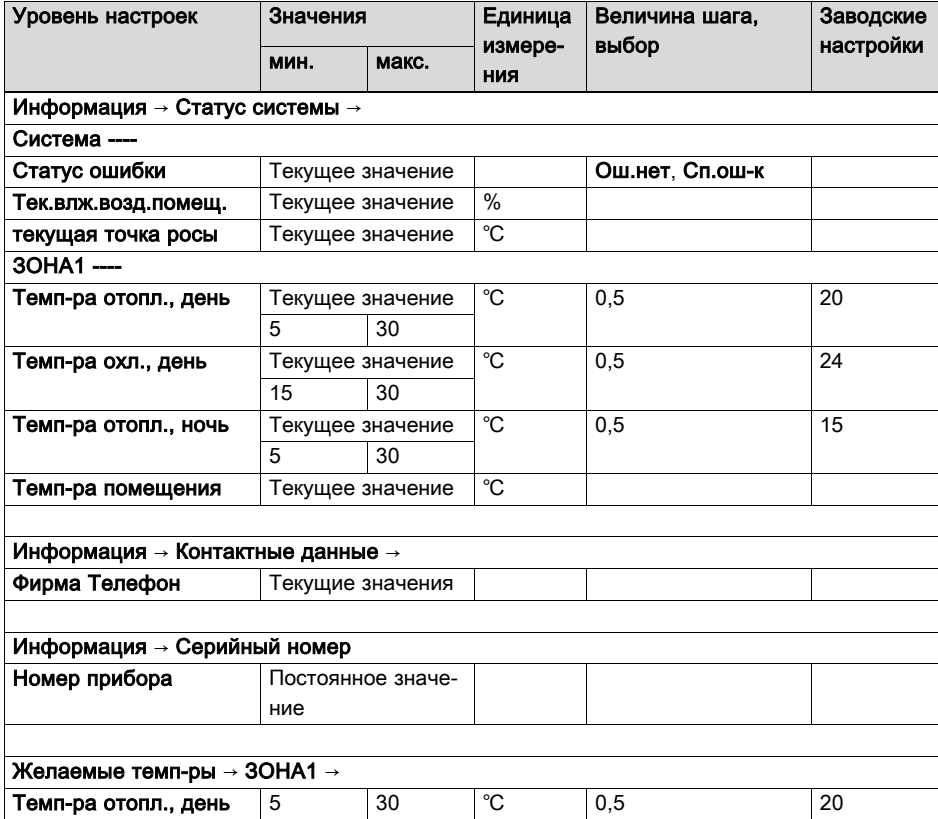

# Приложение

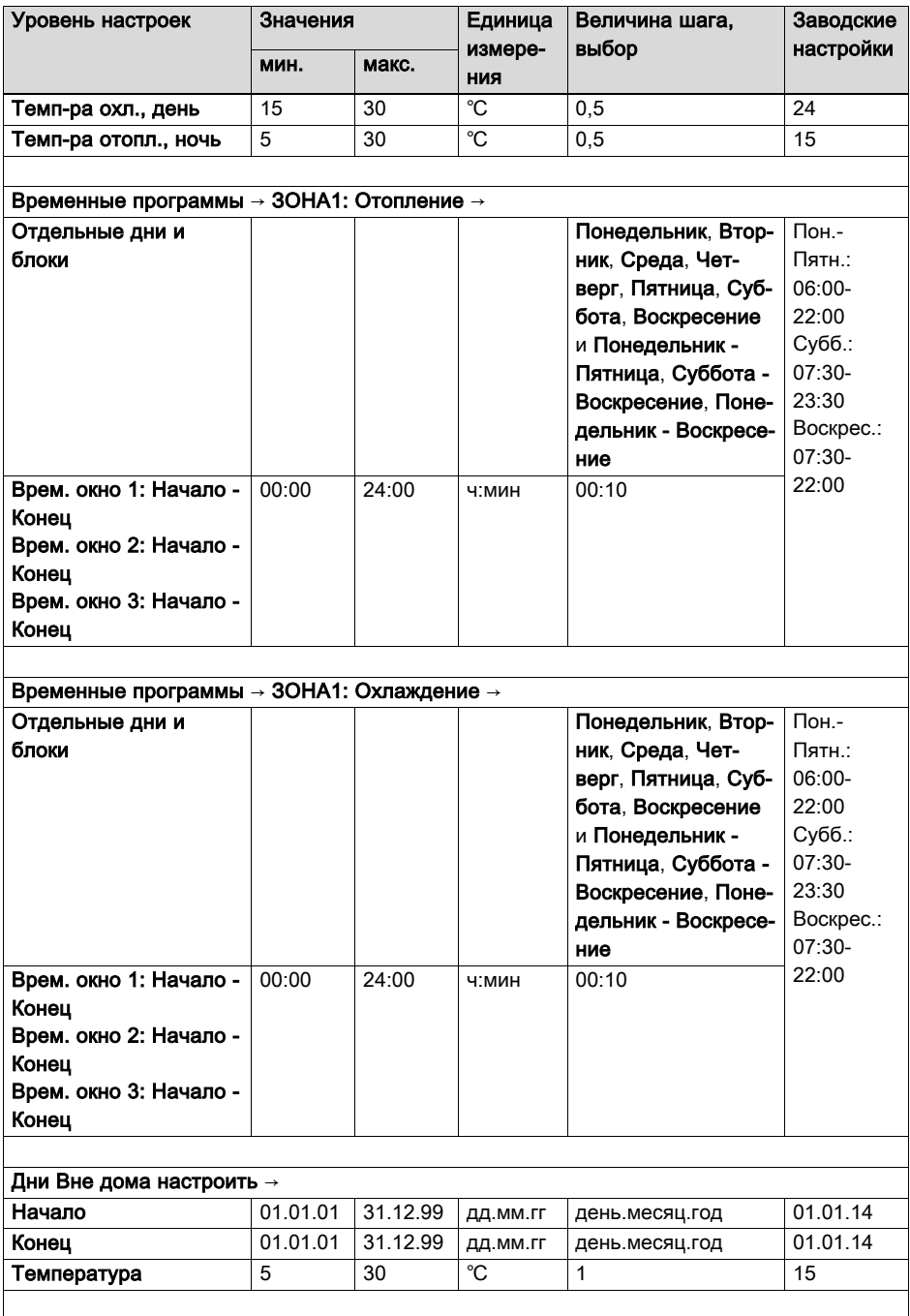

## Приложение

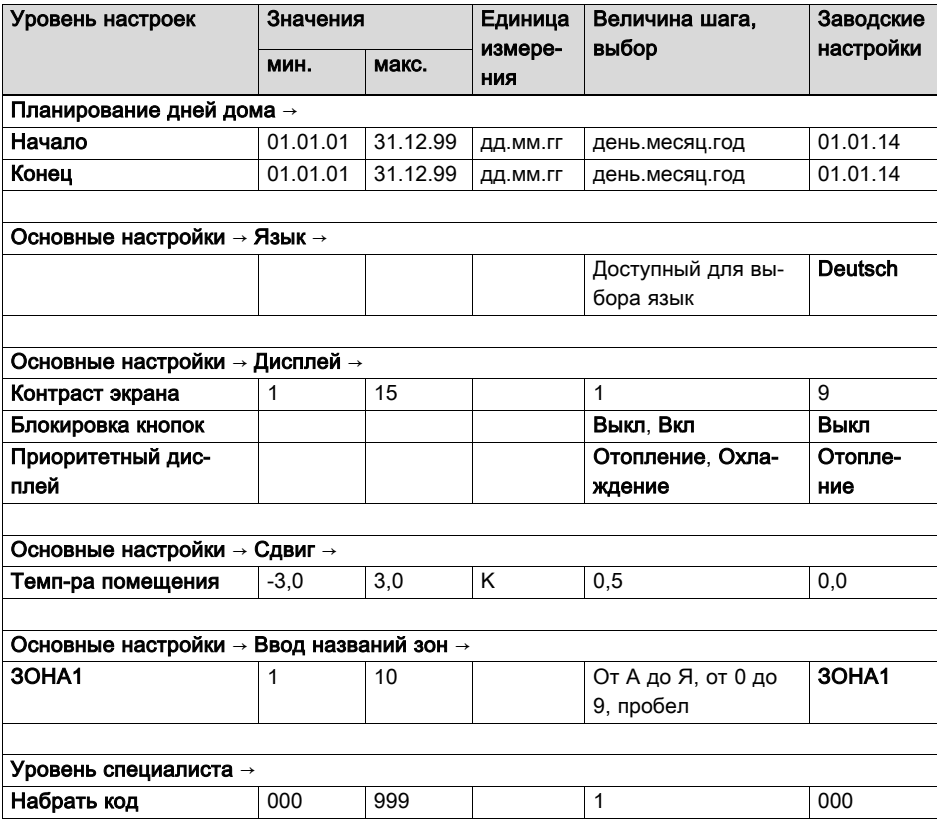

## B Для специалиста

### B.1 Помощник запуска

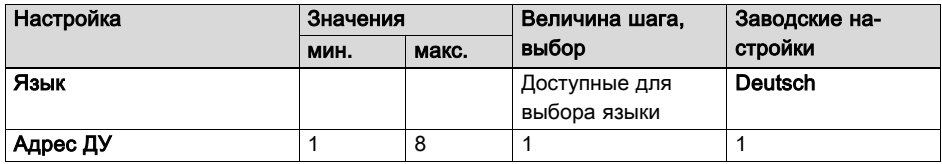

## Приложение

### B.2 Уровень специалиста

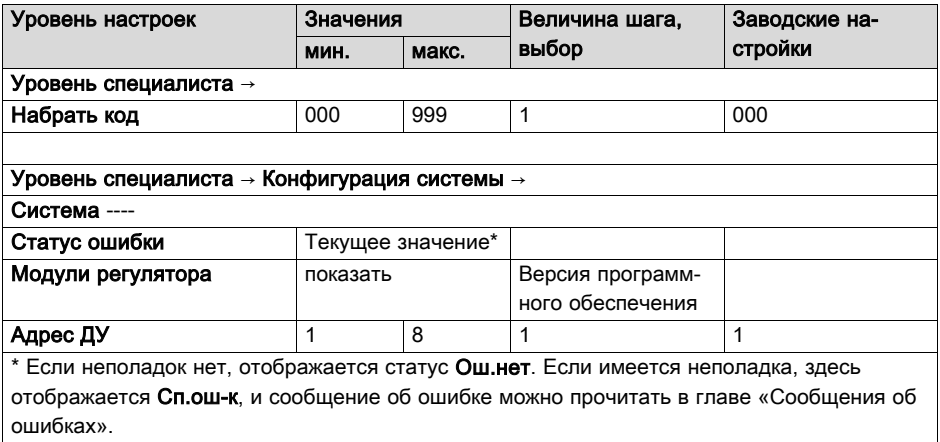

### B.3 Сообщения об ошибках

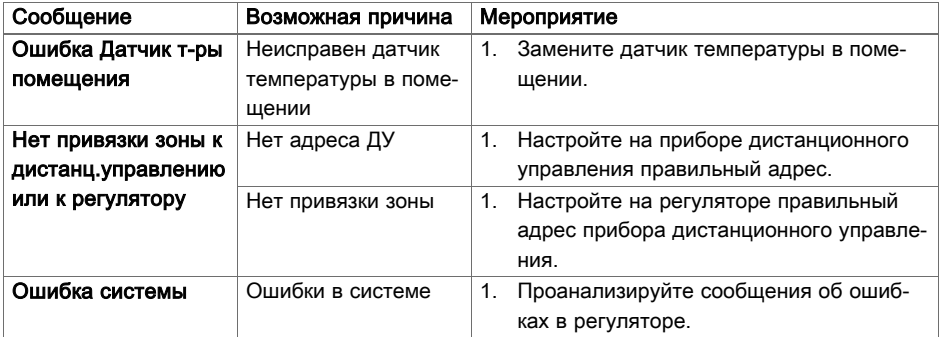

### B.4 Неполадки

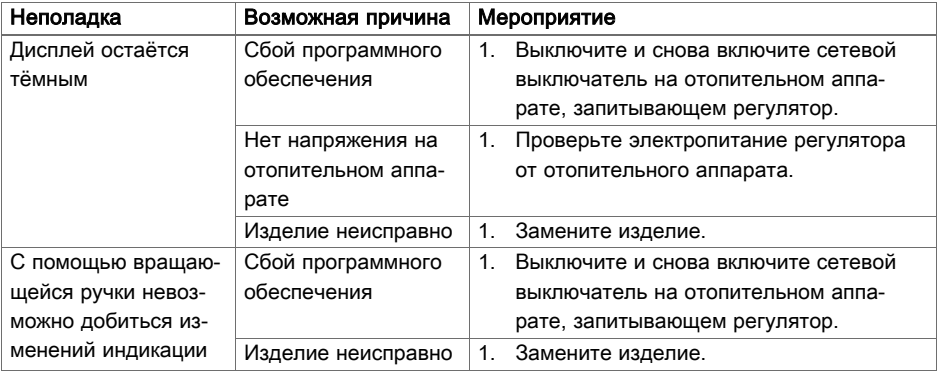

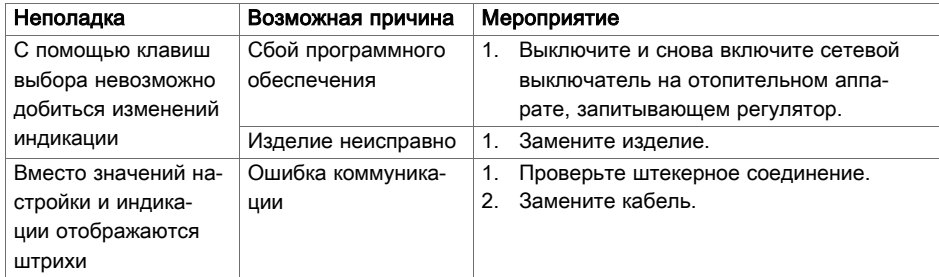

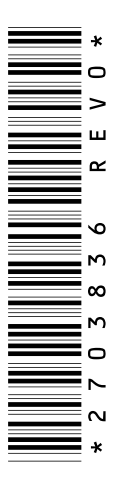

0020200918\_00 25.02.2015

#### Офисы "Вайлант Груп Рус", Россия

123423 Москва ул. Народного Ополчения дом 34, строение 1 Тел. 495 788 45 44 Факс 495 788 45 65 Техническая поддержка 495 921 45 44 (круглосуточно)

#### Офисы "Вайлант Груп Рус", Россия

197022 Санкт-Петербуг | наб. реки Карповки, д. 7 Тел. 812 703 00 28 Факс 812 703 00 29

#### Офисы "Вайлант Груп Рус", Россия

410000 Саратов II ул. Московская, 149 A Тел. 84 52 47 77 97 Факс 84 52 29 47 43

#### Офисы "Вайлант Груп Рус", Россия

344056 Ростов-на-Дону **||** ул. Украинская д.51/101, офис 301 Тел. 863 218 13 01 Тел. 863 218 13 02

#### Офисы "Вайлант Груп Рус", Россия

620100 Екатеринбург **||** Восточная, 45 Тел. 343 382 08 38

#### Офисы "Вайлант Груп Рус", Россия 630105 Новосибирск (Сибирь и Дальний Восток) | ул. Линейная 11, кор. 2 Тел. 383 311 07 89

#### Офисы "Вайлант Груп Рус", Россия

420032 Казань ул.Павлика Морозова, дом 17, офис 15 Тел. 937 265 26 62 info@vaillant.ru www.vaillant.ru вайлант.рф

#### Бюро Vaillant в Минске

220108 Минск **II** ул. Казинца 92/1, оф.16 Тел/факс 017 278 83 46 vaillant.belarus@gmail.com www.vaillant.by

© Данные руководства или их части охраняются авторским правом и могут копироваться или распро-

страняться только с письменного согласия изготовителя.